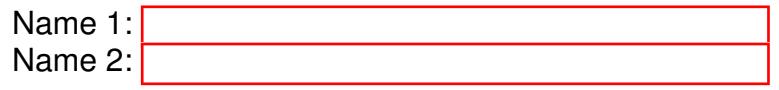

## COMPUTER NETWORKING

# LAB EXERCISES (TP) 6 INTER-DOMAIN ROUTING: BGP-4 With Solutions

#### Abstract

This lab covers BGP-4, which is the Inter-Domain Routing Protocol of the Internet. You will be asked to configure peering between dual-stack edge routers, to create filters for the advertisements exchanged by the peers and to set up some simple routing policies.

Similar to the previous labs, you will use the virtual environment to configure a network setup that represents a simplified model of the Internet. This model is constructed by interconnecting the networks of three small Internet Service Providers (ISPs).

### 1 INTRODUCTION

#### 1.1 BRIEF ORGANIZATION

For this lab it is assumed that you master the configuration of network interfaces with *zebra* and the configuration of RIPv2 and RIPng with *ripd* and *ripngd* daemons.

In this document, we immediately start with the basics of BGP configuration using Quagga's *bgpd* daemon. In Section [3,](#page-1-0) we cover the fundamental concepts and commands used to configure the exchange of IPv4 and IPv6 routes between different autonomous systems (AS). In the subsequent three sections, we will let you do case study on basic but important BGP operations and properties. In Section [7](#page-9-0) we deal with policy routing. First, we consider the design of filters that allow us to accept or deny a route based on its properties. Then, we introduce several advanced policy routing concepts, which permit you to modify the values of path attributes.

#### 1.2 LAB REPORT

In the report, you are expected to answer the questions that accompany different parts of the lab. When answering the questions, fill in your answers directly in the spaces provided in this document. You should hand in one report per group. Don't forget to write your names on the first page of the report.

The deadline is December 16, 23:59pm.

### 2 NETWORK SETUP

For this lab, we will use of 5 routers and 7 ethernet switches. Please interconnect them in the same way given in Figure [1.](#page-1-1)

In order to run the system stably, you should allocate sufficient RAM (a minimum of 384M is recommended) and enable forwarding functions. Also, remember to change the *hostname* of each router to Rx with x∈  ${1, 2, 3, 4, 5}.$ 

Note that the configuration of interfaces are already provided in the files on Moodle.

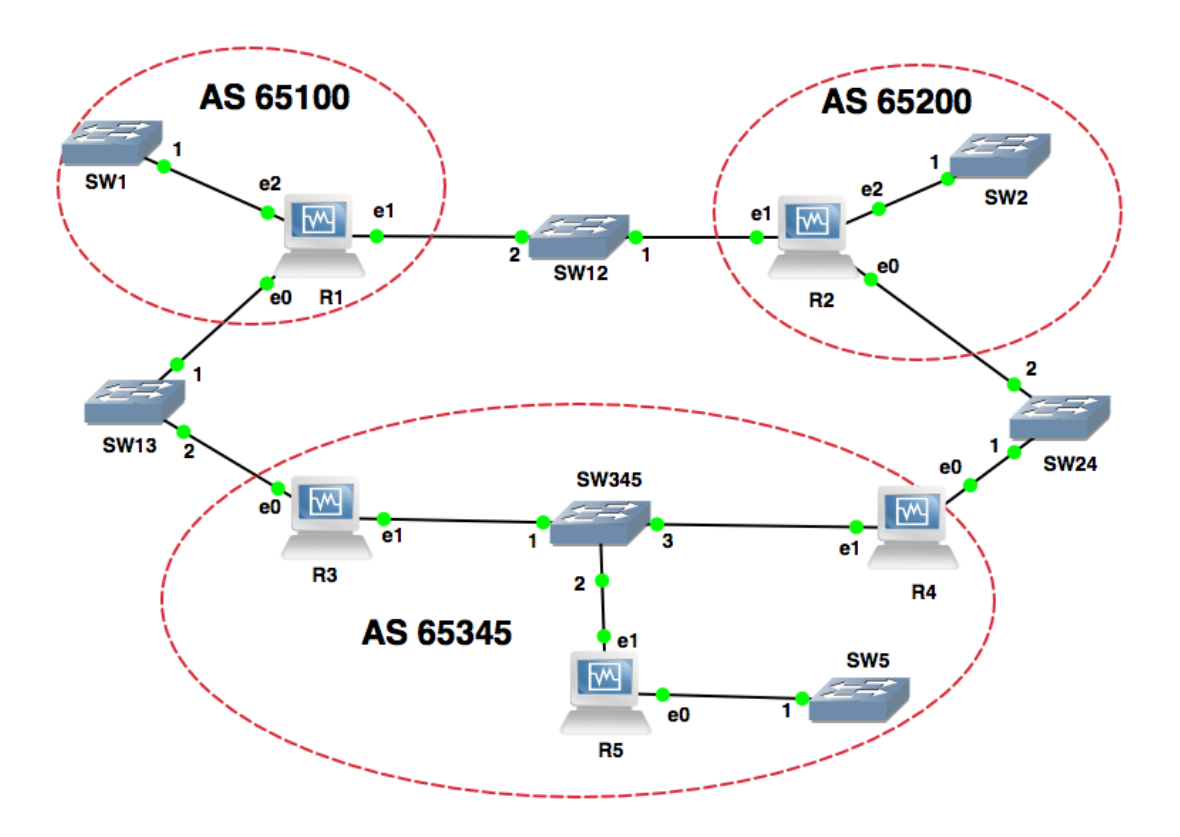

<span id="page-1-1"></span>Figure 1: The network topology for this lab. It consists of 5 routers that belong to 3 autonomous systems.

### <span id="page-1-0"></span>3 BASIC BGP CONFIGURATION

As shown in Figure [1,](#page-1-1) the network consists of three autonomous systems (AS65345, AS65100 and AS65200). Specifically, AS65345 contains two edge routers (R3 and R4) and an internal router (R5). And each of AS65100 and AS65200 has a single router.

### 3.1 USING THE SHELL SCRIPT

Like in Lab 4, for starting and killing the Quagga processes (as well as for creating and deleting **STOP** the log files), you will use a script called start.sh on each router. The script resembles the one shown below. You should uncomment whatever lines you might need.

```
#!/bin/sh
PREFIX=/usr/local/quagga
[...]
killall zebra ripd ripngd bgpd
zebra -d -f $PREFIX/zebra.conf
#ripd -d -f $PREFIX/ripd.conf
#ripngd -d -f $PREFIX/ripngd.conf
bgpd -d -f $PREFIX/bgpd.conf
```
### 3.2 QUAGGA'S BGPD PROCESS

Just as *ripd* and *ripngd* processes allow you to configure RIP and RIPng routing, the Quagga's *bgpd* process allows you to configure BGP routing. Again, the preferred way of configuring BGP is to use the configuration files. "On the fly" configuration is also possible, but not advised, as you are prone to make mistakes when using this method.

The key difference between the *bgpd* process and the other two processes (*i.e., ripd* and *ripngd*) is that *bgpd* is dual-stack. This means that you only need one instance of *bgpd* to support both IPv4 and IPv6 routing. You do not need to start two separate processes (daemons), like in the case of RIP and RIPng.

However, although a single instance of *bgpd* is sufficient to support both IPv4 and IPv6 routing, we need two TCP connections between our dual-stack peers in order to exchange IPv4 and IPv6 updates (prefixes). In the next section we explain how this dual-stack peering should be configured.

#### 3.3 BGPD CONFIGURATION FILE EXAMPLE

The main configuration steps that must be performed in order to run BGP on a router are:

- enabling BGP routing;
- declaring peers;
- choosing certain prefixes to redistribute into BGP;
- configuring policy routing (by setting up filtering rules and/or changing the path attributes).

Let's have a closer look at the first three bullets. The fourth bullet is covered in Section [7](#page-9-0) of this lab. An example of the configuration file for a *bgpd* process is shown as following.

```
! bgpd configuration file example
!
log file /usr/local/quagga/bgpd.log
debug bgp updates
!debug bgp keepalives
!debug bgp events
!
```

```
router bgp 65100
network 192.10.10.0/24
neighbor 192.13.13.3 remote-as 65345
no bgp default ipv4-unicast
neighbor 2001:1:0:1313::3 remote-as 65345
!
address-family ipv6
network 2001:1:0:1010::/64
neighbor 2001:1:0:1313::3 activate
exit-address-family
!
line vty
```
Let's examine the commands used in the example above:

- router bgp <as-number>: enables BGP routing, and specifies the AS number of the domain the router belongs to (in the example above, the AS number is 65100).
- network 192.10.10.0/24: instructs the *bgpd* process on the local router to announce the prefix 192.10.10.0/24 to all BGP peers. The command has the same syntax for both IPv4 and IPv6 prefixes (see the line network 2001:1:0:1010::/64). If instead of a particular subnet (prefix), we want to announce all directly connected subnets via BGP, we can use the command redistribute connected. If we want to redistribute into BGP the routes learned via another routing protocol, or statically configured routes, we use redistribute <protocol>, where  $<$ protocol  $>$  can be set to rip, ospf, or static, depending on the source of the routes.
- neighbor <ip address> remote-as <as-number>: is used to declare a BGP peer (that belongs to the same or a different AS). A TCP connection is established between the local *bgpd* process and the peer. This connection is used to exchange keepalives and BGP routing updates. The command neighbor <ipv6 address> activate activates the exchange with the declared IPv6 peer. Note that no distinction between I-BGP and E-BGP is made. This information is learned automatically from the AS numbers.
- no bgp default ipv4-unicast: By default the IPv4 prefixes (also called the IPV4 family prefixes) are exchanged, both between the IPv4 peers and between the IPv6 peers. When this command is used in front of the peer declaration (*i.e.,* in front of the neighbor command), it prevents the exchange of IPv4 prefixes via the TCP connection established between the BGP IPv6 peers.
- address-family ipv6 and exit-address-family: these two commands enclose the block of commands that configure the IPv6 communication with the declared IPv6 peer.
- debug bgp updates, debug bgp keepalives and debug bgp events: debugging of the data exchanged between BGP peers.

The set of commands used in the configuration file above is just a subset of the BGP configuration commands offered by the Quagga routing suite. For a complete reference, check the documentation on the Quagga website (http://www.nongnu.org/quagga/docs.html);

On Moodle, the *bgpd* configuration files for the routers R1, R2 and R3, are already created for you. By looking at the above example as well as the *bgpd* files of R1, R2 and R3, you are expected to write the *bgpd* configuration files for the routers R4 and R5.

Please note that, depending on the exercise, the *bgpd* configuration files may require certain modifications. In some of the exercises, the *bgpd* processes will not be running on all routers. Also, some of the exercises require you to implement policies.

### 3.4 BGP MONITORING COMMANDS

As you may already know, in order to monitor the activity of a running Quagga process, you can enter the Quagga configuration mode by typing telnet localhost bgpd with password bgpd.

Use show ip bgp to visualize the BGP database at the router. Note that the BGP database is the same as BGP RIB-In with the best route to each destination marked by ">".

### 4 STANDARD BGP MODE OF OPERATION

### <span id="page-4-1"></span>4.1 BGP RUNNING ON ALL ROUTERS

Create the *bgpd* configuration files for the routers R4 and R5. Each router should redistribute the directly connected subnets into BGP. Once you have finished editing the configuration files, use the start.sh script to start "*zebra* and *bgpd* processes" on R1 and R2, and "*zebra*, *ripd*, *ripngd* and *bgpd* processes" on R3, R4 and R5.

Q1/ Show the BGP database entries of R5, and look for the subnets 192.10.10.0/24, 192.12.12.0/24 and 192.20.20.0/24. How did R5 learn about these subnets? What are the next-hops of these routes?

*Solution: The BGP routes to subnets 192.10.10.0/24, 192.12.12.0/24 and 192.20.20.0/24 will be advertised by R1 and R2 (and later by R3 and R4 using I-BGP). These routes have addresses 192.13.13.1 and 192.24.24.2 as the next-hops.*

Start Wireshark on R1 and observe the BGP packets exchanged between R1 and its BGP peers.

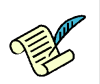

Q2/ What is the role of KEEPALIVE messages? How often are they sent?

*Solution: They are used to (periodically) check that the BGP peers are still reachable and active. They are sent every 60 seconds.*

### <span id="page-4-0"></span>4.2 R1 AND R2 NOT BGP PEERS

For this part of the lab, we will modify the bgpd.conf files of R1 and R2 so that AS65100 and AS65200 won't be BGP neighbors *i.e.,* R1 and R2 don't exchange BGP routing updates with each other. After you do the necessary modifications, remember to run the *start.sh* script in all the routers.

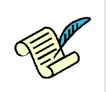

Q3/ Can all routers reach all subnets in the network?

*Solution: Yes*

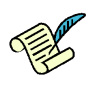

Q4/ Observe the BGP database of R1 and R2. What are the entries for subnet 192.20.20.0/24 in R1 and for subnet 192.10.10.0/24 in R2? What are the AS paths for these entries?

*Solution: In BGP database at R1: 192.20.20.0 (Network) 192.13.13.3 (Next Hop) 0 (Weight) 65345 65200 (Path); In BGP database at R2: 192.10.10.0 (Network) 192.24.24.4 (Next Hop) 0 (Weight) 65345 65100 (Path). To reach 192.20.20.0/24, R1 should go through AS65345 and AS65200. To reach 192.10.10.0/24, R2 should go through AS65345 and AS65100.*

### 5 RUNNING BGP ONLY ON EDGE ROUTERS

In the previous section, BGP runs on all three routers of AS65345. However in practice, if we run BGP on all routers in an AS that has a sufficiently large number of routers, there will be a large number of TCP connections as a result of I-BGP's full-mesh requirement. This is infeasible! Therefore, we ask our friends Homer, Bart and Lisa to come up with alternative solutions for a large AS to avoid running BGP in all its routers. They propose three solutions given as following.

### 5.1 REDISTRIBUTE RIP

Homer thinks that he can avoid the large number of TCP connections in a large AS by running BGP only in edge routers. But he also knows that if only edge routers run BGP, other non-edge routers will not be able to reach subnets in other ASs. Thus he decides to redistribute BGP into RIP so that these routers will learn about such subnets using RIP. Homer also knows that the subnets that are not directly connected to the edge routers will not be visible to routers in other ASs. Therefore, he also decides to redistribute RIP into BGP. In order to test Homer's solution we will make the following changes.

- Start with the setting in Section [4.2.](#page-4-0)
- Modify the bgpd.conf files of R3 and R4 such that they redistribute RIP and RIPng into BGP.
- Modify the ripd.conf and ripngd.conf files of R3 and R4 such that they redistribute BGP into RIP and RIPng.
- Modify the start.sh script in R5 such that it starts only zebra ripd ripngd processes but **NOT** bgpd.

Q5/ Write down the modifications you made to the config files in R3?

*Solution: bgpd.conf: redistribute rip/ripng in the IPv4 and IPv6 address-family blocks ripd.conf and ripngd.conf: redistribute bgp*

Now, using the *start.sh* script, run "*zebra*" on all routers, "*bgpd*" on routers R1, R2, R3 and R4, and "*ripd* and *ripngd*" on all routers in AS65345 (*i.e.,* R3, R4 and R5).

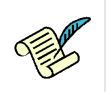

Q6/ Can all routers reach all subnets in the network?

*Solution: Yes*

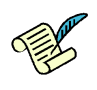

Q7/ Observe the BGP database of R1 and R2. In terms of the entry for subnet 192.20.20.0/24 in R1 and the entry for subnet 192.10.10.0/24 in R2, are they the same as what you get in Q4? From your observation of the AS paths, do you think Homer's solution is appropriate?

*Solution: It's different from Q4. Obviously the path is not complete. So, Homer's solution is not appropriate. In details, the AS that redistributes RIP will be assumed as the origin for all subnets advertised in its BGP updates by other AS's.*

### 5.2 STATIC ROUTING FROM EDGE ROUTERS TO HIDDEN SUBNETS

Bart, like Homer, believes the solution to avoiding a full-mesh I-BGP is to run BGP only on edge routers and to redistribute BGP into RIP. But different from Homer, Bart does not want to redistribute RIP into BGP. Hence he wants to you to test his solution by simply running BGP at edge routers and redistributing BGP into RIP. To test Bart's initial solution, make the following changes:

- Undo the changes you made above to bgpd.conf files of R1 and R2 so that R1 and R2 are BGP peers.
- Redistribute BGP into RIP and RIPng in R3 and R4.
- DON'T redistribute RIP and RIPng into BGP in R3 and R4.

After making these changes, use the *start.sh* script to run "*zebra*" on all routers, "*bgpd*" on routers R1, R2, R3 and R4, and "*ripd* and *ripngd*" on all routers in AS65345 (*i.e.,* R3, R4 and R5).

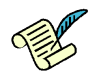

Q8/ Observe and write down the RIP database entries at R3 for the subnets 192.10.10.0/24 and 192.20.20.0/24. What metrics appear in the RIP-RIB for these subnet? By which protocol was this information learned by R3?

*Solution: 192.10.10.0/24: metric 1, learnt from BGP. 192.20.20.0/24: metric 2, learnt from RIP. B(r) 192.10.10.0/24 192.13.13.1 1 self (bgp:1) 0 R(n) 192.20.20.0/24 192.34.34.4 2 192.34.34.4 0 02:51*

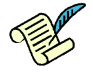

Q9/ Observe the routing tables at R4. How many entries are there for the prefix 192.10.10.0/24? Which entry is chosen as the best route to this destination? Why?

*Solution:* B *192.10.10.0/24* [200/1] *via 192.13.13.1, 00:11:30* R > ∗ *192.10.10.0/24* [120/2] *via 192.34.34.3, 00:11:36 The entry that is learned through RIP is chosen as the best. This is because the administrative distance is 120 for RIP, but 200 for I-BGP.*

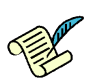

Q10/ By looking at the routing table of the different routers, do all routers have sufficient information to route packets to any subnet in the network?

*Solution: Subnets 192.50.50.0/24 and 2001:1:0:5050::/64 are not reachable from R1 and R2*

From your experiment, you must have observed that if an AS has subnets that are not directly connected to an edge router (BGP speaker), routers in other ASs won't be able to route packets to such "hidden" subnets. Therefore, in addition to the changes Bart suggested above, he further proposes that you define static routes to such subnets at the edge routers and tell these edge routers to redistribute such static routes in their BGP routing updates using the *redistribute static* command.

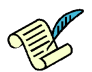

Q11/ Modify the appropriate configuration files of edge router R3 such that it defines a static route to the subnet that is missing from the routing table of R1 and R2 and to redistribute this route in its BGP routing updates. Write down the significant lines of the changes you made to the different config files.

*Solution: In zebra.conf: ip route 192.50.50.0/24 192.34.34.5; ipv6 route 2001:1:0:5050::/64 2001:1:0:3434::5. In bgpd.conf: redistribute static (for both IPv4 and IPv6 adress-family blocks).*

After modifying the appropriate configuration files of R3, run the *start.sh* script in R3.

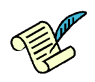

Q12/ Can all routers reach all subnets in the network?

*Solution: Yes*

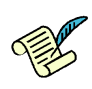

Q13/ Look at the BGP database of R1 and R2. What changes do you see compared to what you saw when static routes were not redistributed?

*Solution: 192.50.50.0/24 is reachable*

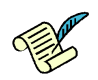

Q14/ Observe the routing table of R3. How many entries are there to the subnet 192.50.50.0/24? Which entry is chosen as the best route to this subnet? Why?

*Solution: There are two entries. The static route is chosen as the best. This is because the administrative distance for a static route is 1, while for RIP it's 120.*

### 5.3 USING THE *network* COMMAND

After having learned Homer's and Bart's solutions, Lisa believes she can come up with a better solution. Like both of them, she decides to run BGP only on edge routers. However, instead of redistributing RIP into BGP or using static routes, she decides to use the network  $\langle$ prefix> command on the edge router's bgpd.conf files to instruct the edge routers to include the prefixes of "hidden" subnets in their BGP routing updates. She reasons this is the best solution because all ASs know the list of prefixes in their network and should not be difficult for them to use network commands in the edge routers for all such prefixes.

Lisa wants you test her solution and see if it works. To test Lisa's solution,

- Undo the changes you made in R3's config files to define static routes and to redistribute static routes.
- Modify the bgpd.conf files of R3 and R4 such that you use network <prefix> command to advertise the 192.50.50.0/24 and 2001:1:0:5050::/64 subnet in their BGP routing updates.
- Redistribute BGP into RIP and RIPng in R3 and R4.
- DON'T redistribute RIP and RIPng into BGP in R3 and R4.

Use the *start.sh* script to run "*zebra*" on all router, "*bgpd*" on routers R1, R2, R3 and R4, and "*ripd* and *ripngd*" on all routers in AS65345 (*i.e.,* R3, R4 and R5).

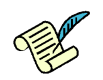

Q15/ By looking at the routing tables of the routers, can all routers reach all subnets in the network? How many entries are there in the BGP database of R1 for the subnet 192.50.50.0/24? Which entry is chosen as the best one? Why?

*Solution: Yes. Two entries, with next-hops 192.13.13.3 and 192.12.12.2. Entry with next-hop 192.13.13.3 is chosen because of shortest AS path.*

### 6 BROKEN LINK

In this section we observe how connectivity is affected if a link breaks in the network. Continue working with Lisa's configuration *i.e.,*

- use network <prefix> command in R3 and R4 to advertise the subnet 192.50.50.0/24 and the subnet 2001:1:0:5050::/64 in their BGP routing updates.
- Redistribute BGP into RIP and RIPng in R3 and R4.
- DON'T redistribute RIP and RIPng into BGP in R3 and R4.
- Run bgpd on R1, R2, R3 and R4.
- Run ripd and ripngd on all routers in AS65345.

### 6.1 EXTERNAL BROKEN LINK

In this experiment, we will simulate a broken link between R3 and SW13 by shutting down the interface eth0 at R3. Utilise the commands you used in lab 4 to shutdown the interface. Though the BGP connection between AS65100 and AS65345 will be broken as a result of the link failure, the ring topology of the network will let BGP converge after some exchange of messages between the different BGP peers.

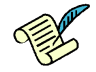

Q16/ Open wireshark and observe BGP packets at interface  $eth1$  of R3. What particular packets are sent from R3 to R4 as a result of the link failure? What is the purpose of these packets?

*Solution: R3 sends UPDATE Messages to R4 when there is link failure. Its purpose is to withdraw routes to the following subnetworks: 1. 192.10.10.0/24; 2. 192.12.12.0/24; 3. 192.13.13.0/24.*

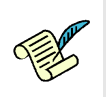

Q17/ Can R3 route packets to 192.10.10.0/24 subnet? If yes, what is the next-hop?

*Solution: Yes, the Next Hop is 192.34.34.4 at R4.*

### 6.2 INTERNAL BROKEN LINK

In the previous experiment, we saw what happens when a link connecting two ASs breaks in the presence of redundancy (*e.g.,* ring topology). In what follows, we will look at a pathological case where a link failure causes a disconnected AS. In order to do this experiment, first bring up interface *eth*0 of R3 that you shut down in the previous experiment. Then, simulate a broken link between R3 and SW345 by shutting down the interface  $eth1$  at R3. Again utilise the same commands you used previously to shutdown  $eth0$ .

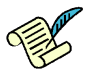

Q18/ Look at the BGP database of R1. How many entries are there for the subnet 192.50.50.0/24? Which entry is chosen as the best one? Can you ping from R1 to this subnet?

*Solution: There are two routes: 192.50.50.0 (Network) 192.13.13.3 (Next Hop) 0 (Metric) 0 (Weight) 65345 i (Path) 192.12.12.2 (Next Hop) 0 (Weight) 65200 65345 i (Path) The first one is chosen as the best. Cannot ping this subnetwork from R1. This is because the link is broken. Actually, R3 keeps advertising this route.*

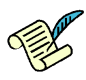

Q19/ Observe the BGP database and routing table of R3. Does R3 have entries for all subnets in the network? If not, please explain in details.

*Solution: R3 does not have entries for all subnetworks in BGP database. There is no route to 192.34.34.0/24. This is because when R1 advertises to R3 the route to 192.34.34.0/24, R3 finds its own AS in the AS-path. So, in order to avoid a loop, R3 ignores the route.*

*In routing table, there is no route to 192.34.34.0/24 and 192.50.50.0/24. For 192.50.50.0/24, it is advertised via "network* <*prefix*>*", it will not appear in R3's own RIP table and hence routing table. (Also, route to 192.50.50.0/24 that is advertised from R1 is ignored by R3 for a similar reason of loop detection.)*

### <span id="page-9-0"></span>7 POLICY ROUTING

### 7.1 FILTERING BGP UPDATES (ACCESS LIST)

Filtering BGP updates allows a router to accept some of them and reject the others. A filter can be applied:

- to the BGP updates coming from a BGP peer, before they are added to the BGP database of the router;
- to the updates sent to a BGP peer, before that they are actually sent.

Filtering can be based on *prefix* or on *as-path* attribute (an AS number or a sequence of AS numbers).

In the case of filtering by *prefix*, the distribute-list type of filter is used. The syntax is:

- <ip\_address>: is an IPv4 or IPv6 address of the BGP peer,
- $\leq$  filter name>: is the name of the filter, and
- in/out: specifies whether the filter is applied at the input or at the output of the router.

In the case of *as-path* based filtering, the filter-list type of filter is used. The syntax is:

neighbor <ip address> filter-list <filter name> in/out

To apply a filter to the updates sent by a peer, you must define it first. A filter is defined with a list of rules, which is called the access-list. The syntax to define an access-list rule differs, depending on whether the filtering is performed by *prefix* or by *as-path*.

The syntax to define an access-list rule in the case of filtering by *prefix* is the following:

(ipv6) access-list <filter\_name> permit/deny <prefix>

- ipv6: this part of the command exists only in case of an IPv6 prefix
- $\bullet$   $\leq$  filter\_name>: the name of the filter: it can be composed of letters and/or numbers,
- permit/deny: specifies whether the interface permits or denies the updates that match the prefix,
- $\leq$   $\leq$   $\le$ applies to any advertised prefix.

The syntax to define an access-list rule in the case of filtering by *as-path* is the following:

ip as-path access-list <filter\_name> permit/deny <as\_number\_sequence>

- $\bullet$   $\leq$  filter name $\geq$ : is the name of the filter; it can be composed of letters and/or numbers,
- permit/deny: specifies whether the interface permits or denies the updates that match the AS path,
- $\leq$  as number sequence $\geq$ : is the sequence of one or more AS numbers. It can be substituted by .\*, in which case it applies to any AS path.

When a filter is applied to a network interface, each BGP update that passes through the interface (in the indicated direction) is checked against the list of rules that make the filter. The rules are checked in the same order in which they appear in the configuration file. If a matching rule is found, the subsequent rules are not checked. If no matching rule is found, the update is dropped (implicit deny).

If this sounds a bit complicated, here is an example to help you:

```
router bgp 65101
bgp router-id 192.45.88.3
network 192.45.88.0
neighbor 200.44.0.13 remote-as 65131
```

```
neighbor 200.44.0.13 distribute-list Alpha<sub>1</sub> in
neighbor 200.44.0.12 remote-as 65121
neighbor 200.44.0.12 filter-list Beta<sub>2</sub> out
!
access-list Alpha<sub>1</sub> permit 192.168.33.0/24
access-list Alpha<sub>1</sub> permit 133.33.23.0/24
!
ip as-path access-list Beta<sub>-2</sub> permit 65121
ip as-path access-list Beta<sub>-2</sub> permit 65111 65131
```
In the example above, the filter Alpha 1 is an input filter. It accepts the updates for prefixes 192.168.33.0/24 and 133.33.23.0/24, from the BGP peer at address 200.44.0.13 in AS65131.

The filter Beta 2 is an output filter. It allows the updates that contain AS65121 or the AS sequence 65111 65131 (in this order and at an arbitrary position inside the AS path) to be sent to the BGP peer at address 200.44.0.12 in AS65121.

Note: A filter has to be assigned to an interface before the filter definition. Also, in the case of IPv6, a filter has to be assigned to an interface inside the *address-family ipv6* block, after the interface activation.

#### 7.2 MODIFYING PATH ATTRIBUTES (ROUTE MAP)

Filtering is an important tool in the process of route selection. However, they only allow you to accept or reject a route. In order to take more sophisticated actions (*e.g.,* give different preferences to different routes), you have to use a *route map*.

A route map is a more powerful tool than a filter. In addition to accepting/rejecting a route, a route map allows you to modify its attributes. A route map is typically applied to a network interface in the *incoming* or *outgoing* direction. The syntax to do this is the following:

```
neighbor <ip_address> route-map <rm_name> in/out
```
- <ip\_address>: is an IPv4 or IPv6 address of the BGP peer,
- $\bullet$   $\leq$   $\text{rm_name}$  $\geq$ : is the route map name (any sequence of characters and/or numbers),
- $\bullet$  in/out: specifies whether the route map is applied in the incoming or in the outgoing direction.

The definition of a route map has the following form. It consists of *filter-action constructs*.

```
route-map <rm_name> permit <order>
match <filter_type> <filter_name>
(action)
```
- $\leq$  m\_name> is the name of the route map this *filter-action construct* belongs to,
- $\leq$   $\leq$   $\leq$ *constructs* with lower order value are processed first.
- <filter\_type> is the type of the filter used for matching BGP updates (*i.e.,* as-path if matching by AS path or  $ip(v6)$  address if matching by prefix);
- $\bullet$   $\leq$  filter\_name> is the name of the filter, which has to be defined in the same configuration file,
- (action) is the action performed with the updates that match the filter.

Here is an example of a route map (two filters in the match commands are also provided):

```
ip as-path access-list Gamma<sub>-1</sub> permit 65201 65432
access-list Delta 2 permit 192.54.15.0/24
!
route-map ccw permit 20
match as-path Gamma<sub>-1</sub>
set weight 200
!
route-map ccw permit 10
match ip address Delta<sub>-2</sub>
set weight 500
```
The route map in the example above has two *filter-action constructs*. For each update that passes through the interface to which the route map is applied (in the indicated direction), the list of *filter-action constructs* is scanned in the increasing order. The construct with the lowest *order* value is processed first. Unlike the filtering rules, the order in which the constructs appear in a route map does not matter. Thus, in the example above, the construct with the order value 10 is checked first.

If the filter part of the construct matches the arriving update, the construct action is performed. The remaining constructs are not processed. If the filter part of the construct does not match, the next construct is processed and so on. If none of the constructs matches, the update is dropped. Thus, always bear in mind that you might need a default permit construct at the end of the route map.

A number of possible actions can be performed with a route. Here are some of the path attributes that can be modified using the set command:

• the *weight* associated to a a route: by default, all routes have weight 0. The exception are locally connected subnets that have weight 32768. The router selects the route with the highest weight. The weight can be set to any positive integer. The syntax is:

set weight 500

• the *local preference* associated to a route: by default, it is equal to 100. Higher local preference is preferred. The difference between weight and local preference is that weight is local to a router, whereas local preference is announced to all BGP routers in the same AS. The syntax is:

```
set local-preference 50
```
• the *AS path sequence* of the advertised route. It can be modified using the set as-path command. An AS sequence can be prepended to the advertised AS path, as shown in the following example:

```
set as-path prepend 65289 65453 65789
```
The command inserts the sequence 65289 65453 65789 at the beginning of the advertised AS path.

Note: In the case of IPv6, a route map has to be assigned to an interface inside the *address-family ipv6* block, after the interface activation.

### 7.3 POLICY ROUTING PLAYGROUND

#### 7.3.1 AVOID TRANSIT TRAFFIC

Recover the configuration in Section [4.2](#page-4-0) and imagine that AS65345 in Figure [1](#page-1-1) represents an enterprise network which is connected to the Internet via two ISPs—X (AS 65100) and Y (AS 65200). You are the administrator of this enterprise network and you do not want your autonomous system (AS65345) to become a transit AS, *i.e.,* you do not want the traffic that neither originates nor terminates in AS65345 to be routed through this AS. At the same time other autonomous systems have to know about all the prefixes in AS65345.

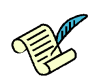

Q20/ Give the most important lines of the modified *bgpd* configuration file at R3.

*Solution: neighbor 192.13.13.1 distribute-list advertise-own-ipv4 out neighbor 2001:1:0:1313::1 distribute-list advertise-own-ipv6 out access-list advertise-own-ipv4 permit 192.34.34.0/24 access-list advertise-own-ipv4 permit 192.50.50.0/24 ipv6 access-list advertise-own-ipv6 permit 2001:1:0:3434::/64 ipv6 access-list advertise-own-ipv6 permit 2001:1:0:5050::/64.*

Note, you are suggested to check the BGP database at R1 and make sure the configuration changes that you've introduced to R3 and R4 achieve the desired result.

### 7.3.2 POLICY WAR

Recover the configuration in Section [4.1](#page-4-1) and imagine that the autonomous systems 65100, 65200 and 65345 represent domains of three internet service providers (ISPs), as indicated in Figure [1.](#page-1-1) The relations among these ISPs are such that ISP X (AS 65100) and ISP Y (AS65200) pay a fee to ISP Z (AS 65345) to have it carry their traffic (*i.e.,* ISP Z is a service provider for the other two ISPs). ISP X and ISP Y have a peering agreement, *i.e.,* they exchange traffic without paying fees to each other.

Now, let us consider the subnets 192.50.50.0/24 and 2001:1:0:5050::/64 that belong to ISP Z. ISP X carries a lot of traffic to these subnets and it would consequently prefer the traffic destined to these subnets (and *only* the traffic destined to these subnets, other traffic should flow normally!) to go via ISP Y, if possible. This would be a cheaper solution for ISP X, but of course unfair to ISP Y.

Q21/ Write down the most significant lines of the modified configuration files at R1.

*Solution: This can be achieved by using* weight *or* local preference *attributes.*

```
router bgp 65100
redistribute connected
neighbor 192.13.13.3 remote-as 65345
neighbor 192.12.12.2 remote-as 65200
neighbor 192.12.12.2 route-map redirect4 in
neighbor 2001:1:0:1313::3 remote-as 65345
neighbor 2001:1:0:1212::2 remote-as 65200
address-family ipv6
neighbor 2001:1:0:1212::2 activate
neighbor 2001:1:0:1212::2 route-map redirect6 in
exit-address-family
access-list subnet4 permit 192.50.50.0/24
access-list other4 permit any
ipv6 access-list subnet6 permit 2001:1:0:5050::/64
ipv6 access-list other6 permit any
route-map redirect4 permit 10
match ip address subnet4
set weight 1000
route-map redirect4 permit 20
match ip address other4
route-map redirect6 permit 10
match ipv6 address subnet6
set weight 1000
```
route-map redirect6 permit 20 match ipv6 address other6

Make sure that the routes are chosen corresponding to the requested policy. If this is not the case, rethink your solution.

ISP Y notices the changes and took this as the beginning of a small "war". To avoid carrying traffic between ISP X and ISP Z's subnets 192.50.50.0/24 and 2001:1:0:5050::/64, ISP Y decides to change the configuration at the router R2 (again, other traffic should not be affected by these modifications).

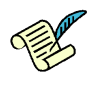

Q22/ Write down the most significant lines of the modified configuration files at R2.

*Solution: R2 can add an output filter towards R1 that discards all updates for the subnets in question.*

```
neighbor 192.12.12.1 remote-as 65100
neighbor 192.12.12.1 distribute-list hide4 out
neighbor 2001:1:0:1212::1 remote-as 65100
address-family ipv6
neighbor 2001:1:0:1212::1 activate
neighbor 2001:1:0:1212::1 distribute-list hide6 out
exit-address-family
access-list hide4 deny 192.50.50.0/24
```

```
access-list hide4 permit any
ipv6 access-list hide6 deny 2001:1:0:5050::/64
ipv6 access-list hide6 permit any
```
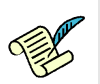

Q23/ Can you check that your solution works by inspecting the BGP database at R1?

*Solution: Yes, there should be only one route for each of the two prefixes (192.50.50.0/24 and 2001:1:0:5050::/64).*